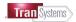

## Linking External Organizations to TranSystems ProjectWise Web View

ProjectWise Web View is a read-only secure technology that allows for PW document access via Google Chrome or Microsoft Edge. If your email address or company has a relationship with Bentley, someone at your company must create the connection to the TranSystems ProjectWise Web View. The connection only needs to be created once per company.

Connection Setup......2

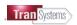

## **Connection Setup**

Login to your Bentley web portal >>> <a href="https:///connect.bentley.com">https:///connect.bentley.com</a>

From the Bentley "home" page, Click on ProjectWise Web View icon as shown below. (note the icon location can vary, you may need to scroll down)

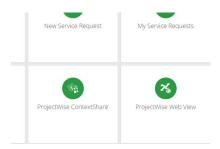

From the Web Viewer page Click on the Administration tool option to setup a new connection. TranSystems currently has two ProjectWise datasources which can be setup accordingly as required by your firm.

(Select Get Datasources)

(Select from list)

## Click New Connection

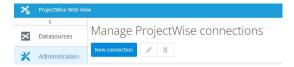

Connnection name: TRANSYSCORP-PWI

Server URL: https://wsg.transystems.com/ws

DataSource: TRANSYSCORP-PW1

Description: TranSystems On-Prem Projects

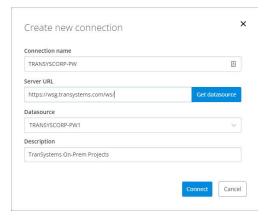

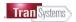

Click New Connection again to setup the second datasource.

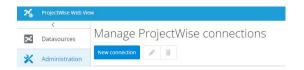

Connnection name: TRANSYSCORP-PWI-HOSTED

Server URL: <a href="https://transystems-pw-ws.bentley.com/ws">https://transystems-pw-ws.bentley.com/ws</a>

DataSource: TRANSYSCORP-PW1-HOSTED

Description: Bentley hosted TranSystems Projects

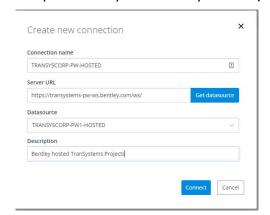

(Select Get Datasources)

(Select from list)

Users of your organization will now be able to access TranSystems ProjectWise documents via the ProjectWise Web View - Datasources. External users are still required to have a ProjectWise user account setup by TranSystems to access these datasources. Please see our ProjectWise web page (<a href="mailto:projectwise.transystems.com">projectwise.transystems.com</a>) for link to New User Access Request Form.